## **Online Games**

## **Printing Draw Results**

This Retailer Information Sheet shows how to print Lotto Draw Results.

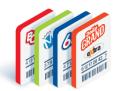

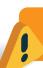

Draw Results prior to the implementation of the new Lottery Terminals will be unavailable. Visit **www.playnow.com** to view historical Draw Results.

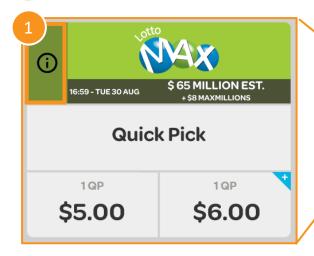

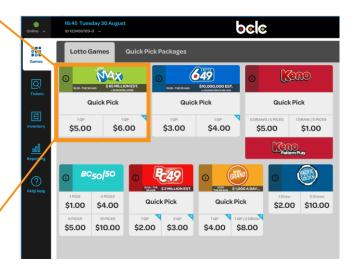

## **How to Print Draw Results**

- Tap the symbol in the top left corner of the Lotto Game Tile to access the Draw Results Screen
- Draw Results from the Last Draw will be displayed in the Preview Window
- 3. Select one of the following:
  - Latest Draw
  - Last 5 Draws
  - Last 10 Draws
- 4. Or search by **Draw Number**
- 5. Press Print to print the Draw Results

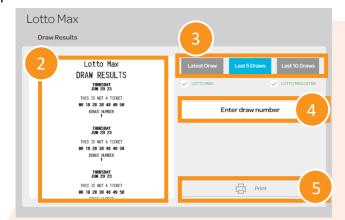

**Best Practice:** Print multiple copies of Draw Results and place in the Lottery Table for Players to access easily.

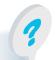

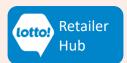